## **FrontPage Express - 4: Adding Images**

Now we will add an image to your website.

- 1. Place the cursor on the page where you want the image to go.
- 2. On the toolbar click 'Insert'
- 3. From the dropdown menu click on 'Image'
- 4. Browse to the location of your image and select the Image you want.
- 5. The image will appear in the desired location.

 (Important note about Images: You can resize an image right inside the webpage to make it fit the area you want but as a general rule you should not do this because different browsers will handle the resized image differently. It may not display correctly. It may interfere with other items on the webpage. What you should do is use some kind of a graphics or paint program to remake the image in the desired size. )

Note: It can be very difficult to get images and text to display the way you want them to. Don't get frustrated. In the next tutorial I will show you how to get a good layout by using tables.

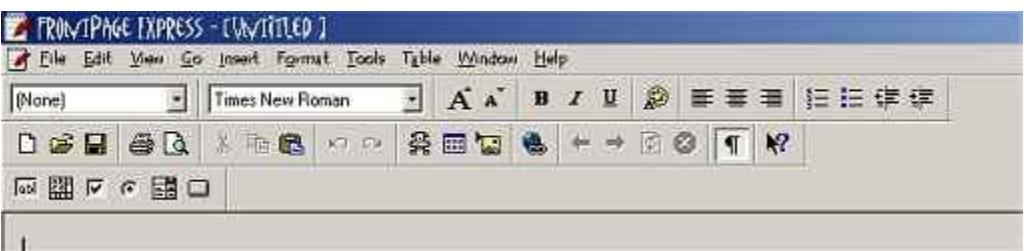